## 為所有檔案備份

為檔案備份之前,請先確定 PC 硬碟(HDD)上有足檔的剩餘空間。

*1* 連接 USB 訊號線及 AC 交流電電源供應器。

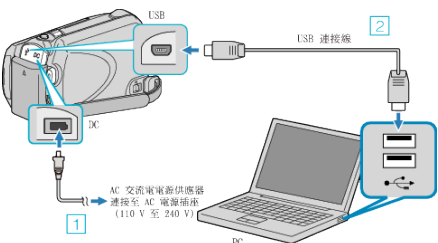

- ① 請將 AC 交流電電源供應器連接至本裝置。
- ② 以隨附的 USB 訊號線進行連接。
- *2* 打開 LCD 螢幕。

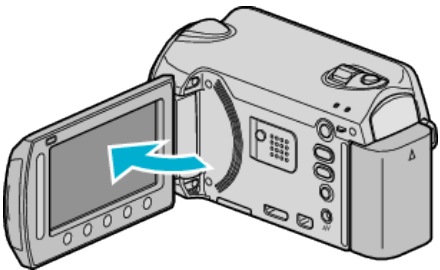

- USB 選單 將會出現。
- 3 選擇 "備份" 並觸碰 %。

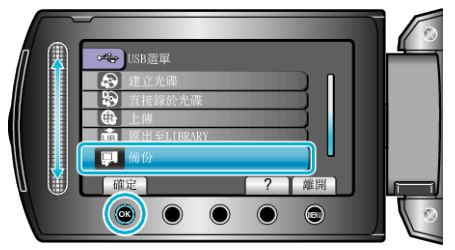

- 安裝在 PC 上的本機隨附軟體 Everio MediaBrowser 將會團)。 其後操作將於 PC 上執行。
- *4* 選擇音量。

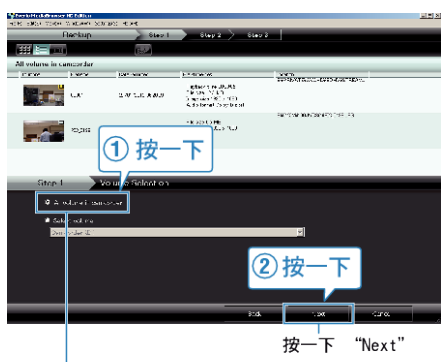

- 按一下 "All volume in camcorder"
- *5* 開始進行備份。

儲存目的地 (PC)

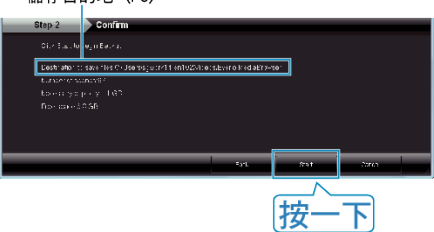

- 備份開始進行。
- *6* 備份工作完成後,點按 "OK"。

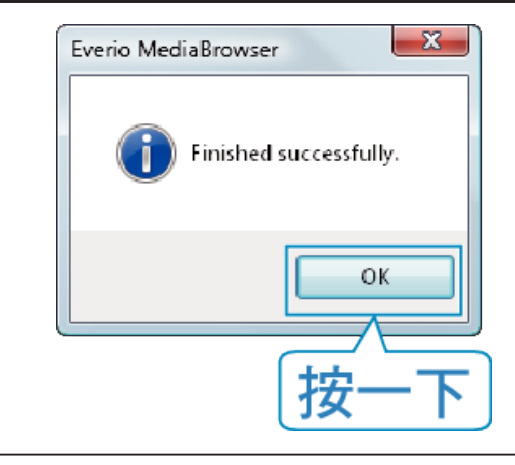

- 註:
- 進行備份之前, 先在本裝置內放入儲存了影片及相片的 microSD 記憶卡。
- 如在使用隨附軟體 Everio MediaBrowser 時遇到任何困難, 請聯絡「Pixela 使用者支援中心」。
- 備份前先刪除不必要的影片。 要花費一段時間來備份多個影片。

## 中斷本裝置與 **PC** 的連接

*1* 按一下 "安全移除硬體"。

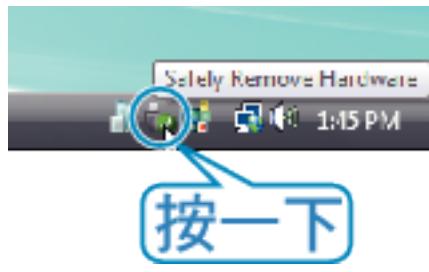

*2* 按一下 "安全地移除 USB 大量儲存裝置"。

*3*(如使用 Windows Vista)按一下 "OK"。

4 拔下 USB 訊號線, 然後關閉 LCD 螢幕。